## Basic HTML

#### How to use HyperText Markup Language

## HTML คืออะไร?

- **H**yper **T**ext **M**arkup **L**anguage
- เปนภาษาสําหรับจัดการแสดงผลสําหรับโปรแกรมแสดงเว็บ (Web browser)
- ไมวาจะออกแบบหนาเว็บดวยโปรแกรมอะไร ผลที่ไดสุดทายจะเปน **HTML**
- รูปแบบ มี 2แบบ
	- tag เดี่ยว มีรูปแบบ <ชื่อแท็ก /> <img src="logo.gif" alt="Logo" /> tag เปด-ปด มีรูปแบบ <ชื่อแท็ก>...</ชื่อแท็ก> <p>ขอความที่ตองการแสดง</p> <a href="contact.html">ติดตอ</a>

## Markup Tips

- Write HTML tags in lowercase (เขียน HTML tags ดวยอักษรตัวเล็กเสมอ)
- Indent code to improve readability (จัดยอหนาเพื่อความสะดวกในการอาน)
- Use HTML comments to improve clarity (ใสหมายเหตุเพื่ออธิบายความหมายที่ชัดเจน)

## HTML Comments (หมายเหตุ)

- Use to explain more about the code (สําหรับอธิบายความหมายของคําสั่ง)
- Browsers will ignore these lines (บรรทัดนี้จะถูกขามไปโดยไมมีการดําเนินการใด ๆ)
- Not displaying on the front-end (ไมมีการแสดงผลใด ๆ ในหนาจอ)
- Example :

<!-- This is a HTML comment -->

### HTML Coding Standards (มาตรฐานการเข้ารหัส)

- DOCTYPE (ประเภทของเอกสาร)
- General HTML Structure (โครงสรางทั่วไปของภาษา HTML)
- Structural Markup (รูปแบบคําสั่งของ HTML)

## DOCTYPE (ประเภทเอกสาร)

- Stands for "document type declaration" (DTD)
- What are document types? (ประเภทของเอกสารคืออะไร?)
	- This tells the browser which HTML or XHTML specification the document uses. (จะเปนขอมูลบอก browser ้ว่าจะต้องใช้รูปแบบไหนในการแสดงเอกสารชิ้นนี้ให้ผู้ใช้ดู)
	- DOCTYPE need to declare for validation (ใช้สำหรับการตรวจสอบความถูกต้องของเอกสาร)
- How to use them?
	- These are found at the very top of the a HTML page, (วางไวในตําแหนงบนสุดของเอกสาร HTML)
	- before the <html> tag. (ต้องอยู่ก่อน <html> tag)  $\overline{O}$
	- Enclosed in the <!DOCTYPE> tag. (ปดดวย <!DOCTYPE>)

<!DOCTYPE HTML PUBLIC "-7/W3C//DTD HTML 4.01 Transitional//EN" "http://www.w3. org/TR/html4/loose.dtd">

### HTML DOCTYPE

#### HTML Strict DTD

*<!DOCTYPE HTML PUBLIC "-//W3C//DTD HTML 4.01//EN" "http://www.w3.org/TR/html4/strict.dtd">*

HTML Transitional DTD *<!DOCTYPE HTML PUBLIC "-//W3C//DTD HTML 4.01 Transitional//EN" "http://www.w3.org/TR/html4/loose.dtd">*

HTML Frameset DTD *<!DOCTYPE HTML PUBLIC "-//W3C//DTD HTML 4.01 Frameset//EN" "http://www.w3.org/TR/html4/frameset.dtd">*

## XHTML DOCTYPE

#### XHTML Strict DTD

*<!DOCTYPE html PUBLIC "-//W3C//DTD XHTML 1.0 Strict//EN" "http://www.w3.org/TR/xhtml1/DTD/xhtml1-strict.dtd">*

XHTML Transitional DTD *<!DOCTYPE html PUBLIC "-//W3C//DTD XHTML 1.0 Transitional//EN" "http://www.w3.org/TR/xhtml1/DTD/xhtml1-transitional.dtd">*

#### XHTML Frameset DTD *<!DOCTYPE html PUBLIC "-//W3C//DTD XHTML 1.0 Frameset//EN" "http://www.w3.org/TR/xhtml1/DTD/xhtml1-frameset.dtd">*

### HTML Validator W3C XHTML

- Local Validator Homesite (Shift + F6)
- Online Validator http://validator.w3.org
- Sample Sites: http://www.sanook.com http://www.manager.co.th

### General HTML Structure

<!DOCTYPE> <html> <head> <title>title</title> <meta name="keywords" content="..." > <link rel="stylesheet" href="..."> <script type="text/javascript" src="..." ></script> </head> <body>

 ............. </body> </html>

### Structural Markup

Markup information in a structured way using the appropriate containers.

- $\circ$  Headers <h1>, <h2>...
- Divs <div>
- Paragraphs <p>
- o Lists <ul><li></li></ul>, <ol><li></li></ol>
- Tables <table>
- Media such as images <img src="..." alt="description" />
- Links <a href="...">
- Forms <form>

# Headers (หัวเรื่อง)

- For defining headings (สําหรับกําหนดหัวเรื่อง)
- <h1>This is a top level header</h1>, there should only be one <h1> on a page (เปนหัวเรื่องสําหรับเอกสาร จะมีได้เพียงครั้งเดียวในหน้าเว็บ)
- . Sub-headers can be defined by using a number greater than 1. e.g. <h2>, <h3> (หัวเรื่องยอยในระดับรองลงไป)
- We are able to have multiple sub-headers. (สามารถมีได้หลายหัวข้อย่อยได้)
- We should not use headers greater than 6 (ไมควรมีมากกวา 6 ระดับ)

### Divs

- The <div> tag is used to define a division/section in a document (สําหรับกําหนดกลุมของเนื้อหา)
- It can contain block-elements, e.g. headers, <p> etc. (ภายในสามารถบรรจุวัตถุหรือคําสั่งอื่น ๆ ได)
- Use the <div> tag to group block-elements to format them with styles. (ใช้ <div> สําหรับจัดกลุมของคําสั่งเพื่อการตบแตงหนาเว็บ)

## Paragraphs (พารากราฟ)

• The <p> tag is used to define a paragraph of text. (สําหรับการจัดพารากราฟของเนื้อหา)

- It can not contain block-level elements, e.g. table, headers, divs etc. (ไม่สามารถบรรจุ block-level element เช่น table,headers divs ไวภายในได)
- We should always close this tag. (จะตองมีแท็กปดเสมอ)

E.g. <p>This is a paragraph</p>

## Lists (ลิสต-รายการ)

These are used to specify lists of information (สําหรับขอความที่เปนรายการ)

- There are 3 types of lists (มี 3 แบบ)
	- Unordered list <ul><li></li></ul> (รายการแบบไม่เรียงลำดับ)  $\overline{O}$
	- Ordered lists <ol><li></li></ol> (รายการแบบเรียงลําดับ)  $\bigcirc$
	- Definition lists <dl><dt></dt><dd></dd><dl>  $\Omega$ (รายการแบบมีคําอธิบาย)
- We can combine these lists. So it is valid to have a order list within an unordered list.

์ (สามารถนำลิสต์รายการหลายแบบมาผสมกันได้ เช่น มีลิสตรายการแบบเรียงลําดับอยูภายในสิสตรายการแบบไมเรียงลํา ดับ)

# Unordered list (รายการปบบไมเรียงลําดับ)

#### <ul>

<li>Home</li> <li>Products</li> <li>About Us</li> <li>Sitemap</li>  $\langle$ /ul>

#### ผลลัพท

- Home
- Products
- About Us
- Sitemap

## Ordered lists (รายการแบบเรียงลําดับ)

#### $<sub>ol</sub>$ </sub> <li>Home</li>

 <li>Products</li> <li>About Us</li> <li>Sitemap</li>  $\langle$  / 0  $\rangle$ 

ผลลัพท 1. Home 2. Products 3. About Us 4. Sitemap

## Definition lists (รายการแบบมีคําอธิบาย)

```
<dl>
   <dt>HTML</dt>
    <dd>Hypertext Mark up Language</dd>
   <dt>XHTML</dt>
          <dd>EXtensible HyperText Markup
   Language</dd>
\langle /dl>
ผลลัพท
HTML
   Hypertext Mark up Language
XHTML
   EXtensible HyperText Markup Language
```
## Tables (ตาราง)

#### Used for displaying tabular information (สําหรับการแสดงผลขอมูลในรูปแบบตาราง)

<table summary="table of client names and their contact number"> <caption>Client's Number</caption> <thead>  $<$ tr $>$  <th scope="col">Name</th> <th scope="col">Contact Number</th>

```
\langle tr>
       </thead>
        <tbody>
             <tr>
                      <td>Jack</td>
                      <td>0837858135</td>
      \langle t \rangle<tr><td>Rose</td>
                      <td>0860532282</td>
      \langle/tr>
       </tbody>
</table>
```
## Media (รูปภาพ)

<img> tags must have a descriptive alt attribute. A value must be assigned to this if it is for information purposes (แท็ก <img> จะตองมี alt เพื่อเปนขอมูลสําหรับอธิบายภาพ) Example: providing an alt tag for a logo image

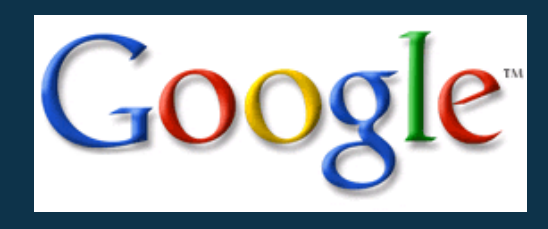

<img src="http://www.google.co.th/intl/en\_com/images/logo\_plain.png" alt="Google">

# Links (ลิงก-การเชื่องโยง)

- <a> use for display link that can jump to specified location (แท็ก <a> ใชสําหรับสรางลิงกเพื่อเชื่อมโยงไปยังตําแหนงอื่นที่ตองการอางอิง ถึง)
- . Use a 'title' attribute if the link is not clear (ใช้ title เพื่อเปนคําอธิบาย ในกรณีที่ชื่อลิงกไมสามารถสื่อความหมายไดครบถวน)

#### E.g.

 <a href="contact.html" title="contact us">click here</a> <a href="contact.html">To contact us please click here</a>

# Forms (ฟอรม)

- Forms allow us to capture information from the user. (แบบฟอร์มเป็นเครื่องมือสำหรับรับข้อมูลจากผู้ใช้งาน)
- Tags needed to increase accessibility ้ (แท็กที่ช่วยเพิ่มสะดวกในเข้าถึงหรือทำให้ง่ายใช้งานของผู้ใช้งาน)
	- <fieldset> to group related form controls and labels (เพื่อจัดกลุมของขอมูลที่มีความเกี่ยวของกันเขาไวดวยกัน)
	- $\circ$  <legend> to describe a fieldset (เป็นคำอธิบายการจัดกลุ่มของข้อมูล)
	- <label> to describe an input control (เปนคําอธิบายฟลดของขอมูลที่ตองการใหปอน)

#### Forms

<form name="form1" method="post" action="signin.php"> <fieldset>

 <legend>Member Login</legend> <label for="username">User Name</label> <input type="text" id="username" name="username"> <label for="password">Password</label> <input type="password" id="password" name="password"> </fieldset> <input type="submit" value="Submit"> </form>

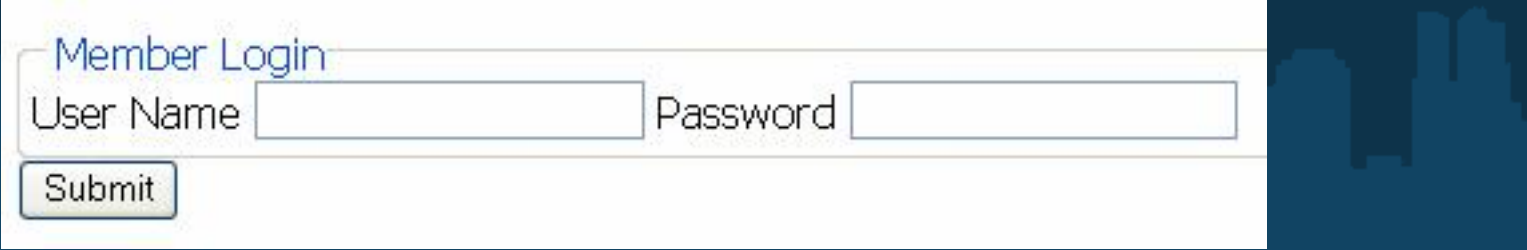

### Form elements and attributes

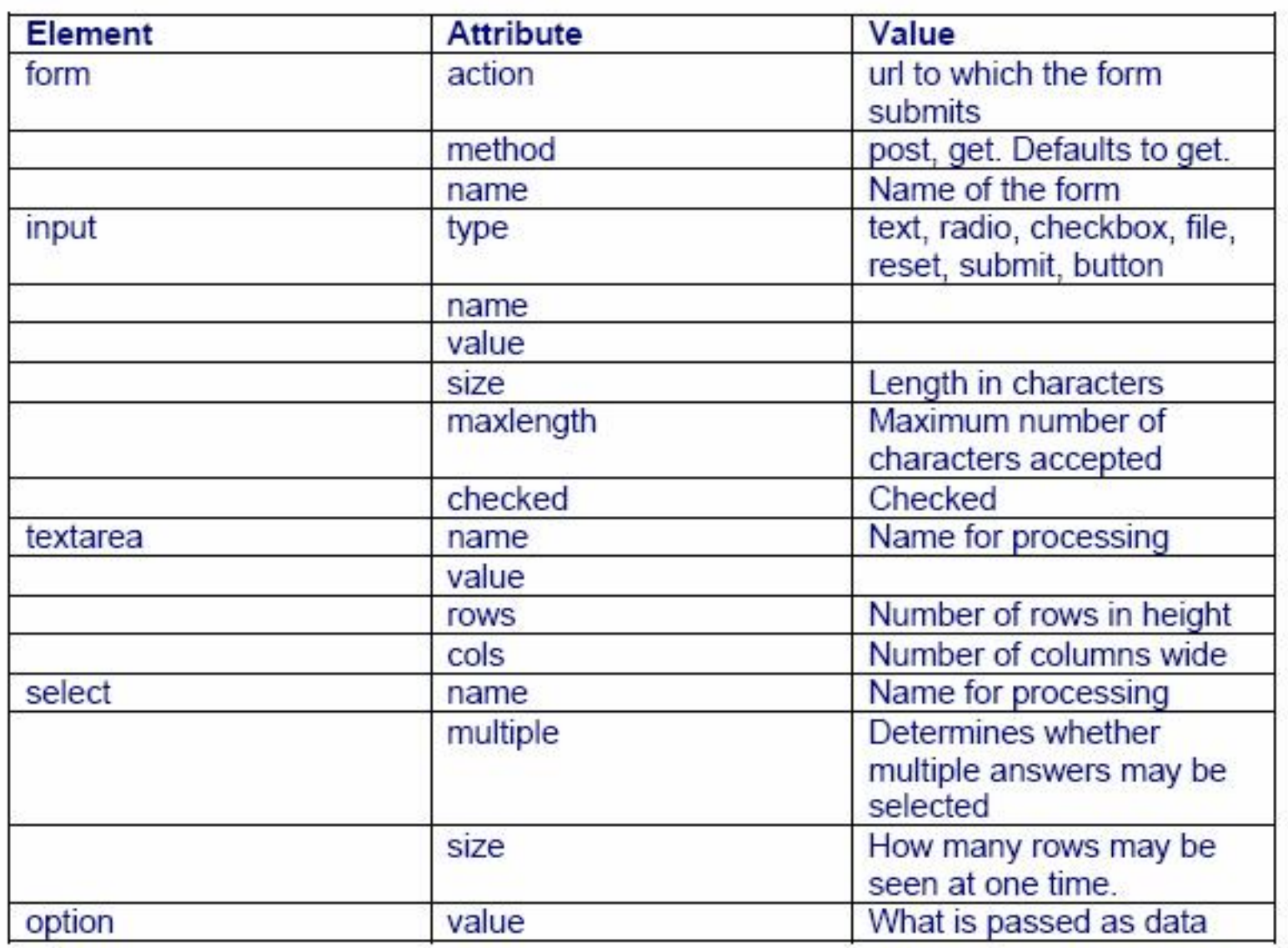

#### <input> use to create form elements

#### Text fields

<input type="text" name="test" value="Default text" size="12" maxlength="20">

Default text

#### Radio Buttons

 <input type="radio" name="city" value="Los\_Angeles" checked>Los Angeles <input type ="radio" name ="city" value="San\_Diego">San Diego <input type ="radio" name ="city" value="San\_Francisco">San Francisco

⊙Los Angeles ⊙San Diego ⊙San Francisco

#### **Checkboxes**

 <input type="checkbox" name="city" value="Los\_Angeles" checked>Los Angeles <input type="checkbox" name="city" value="San\_Diego">San Diego <input type="checkbox" name="city" value="San\_Francisco">San Francisco

**MLos Angeles III San Diego III San Francisco** 

#### Submit buttons

<input type="submit" name="Submit" value="Submit">

Submit

Selection List (Dropdown list) Use <select>, <option> <label for="test">Your Gender:</label> <select name="test" id="test"> <option>Please select ...</option> <option>Male</option> <option>Female</option> </select>

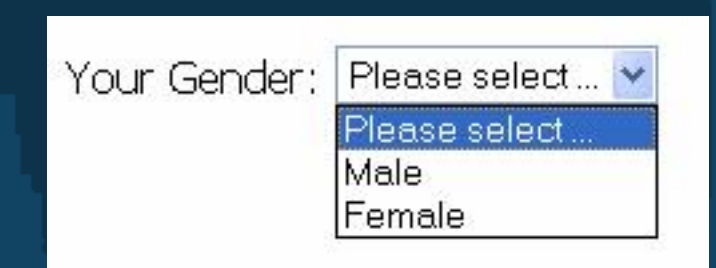

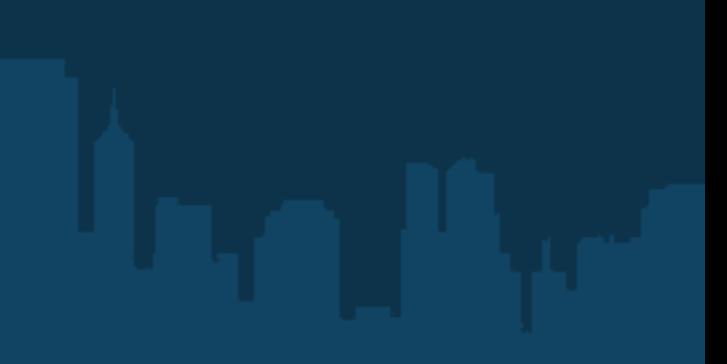

Textareas: allow users to type in much more information and are useful for obtaining user feedback.

<textarea name="Text\_Box" cols="20" rows="4" value="">Some text in textarea. </textarea>

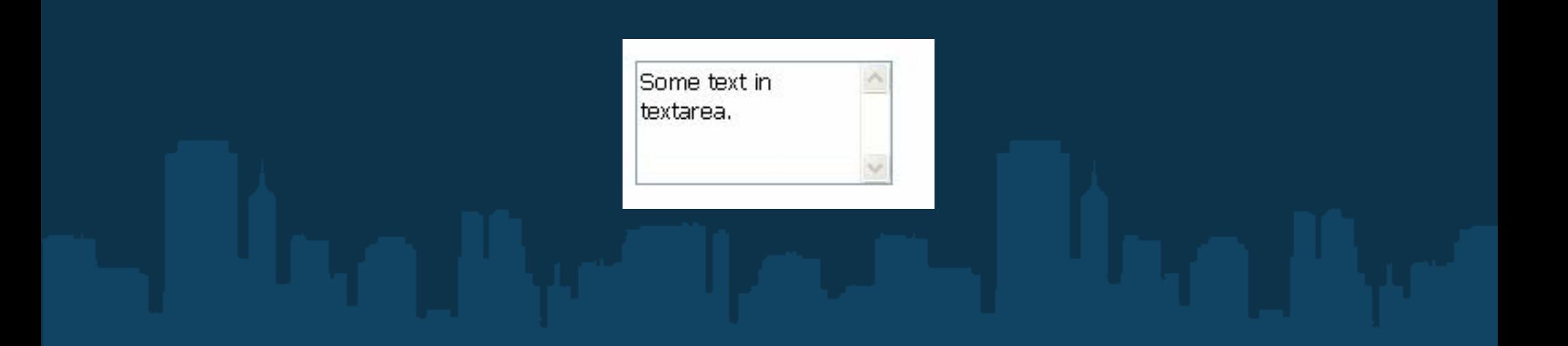

### Online Resources

http://www.w3schools.com $\bullet$ 

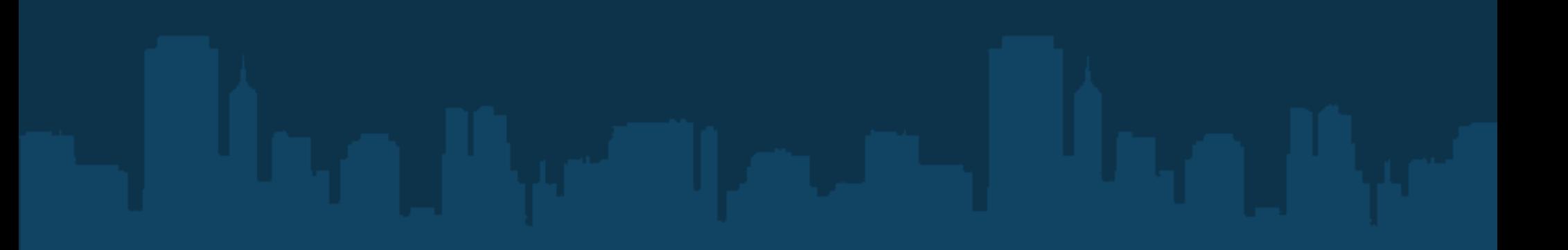

### Session Summary

- Able to Identify DOCTYPE
- Able to hand-coded HTML pages and forms following the standards
- Know how to validate HTML code